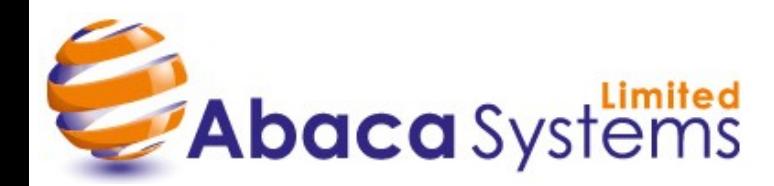

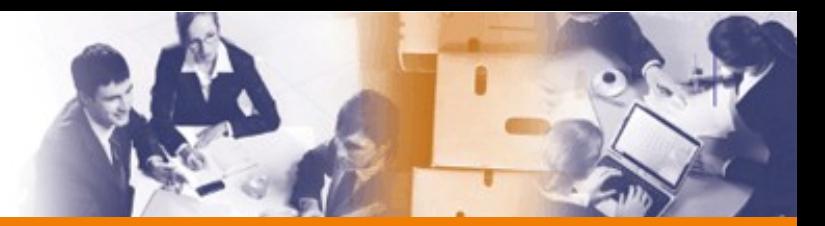

## **Customer Rebates**

Given the increasing prevalence of rebates for larger customers, we have added a feature to enable you to apply any customer rebates which exist when estimating. The rebate value can logically only be set at customer level. To amend this you need to take the following route:-

- Packaging 3000
- System Maintenance
- Customers and Suppliers
- Customer / Supplier Parameters
- Customer Parameters
- By Customer
- Select the Customer
- Accounts Parameters

Here, you can set/amend the % Rebate that you wish to take into account when costing for a customer.

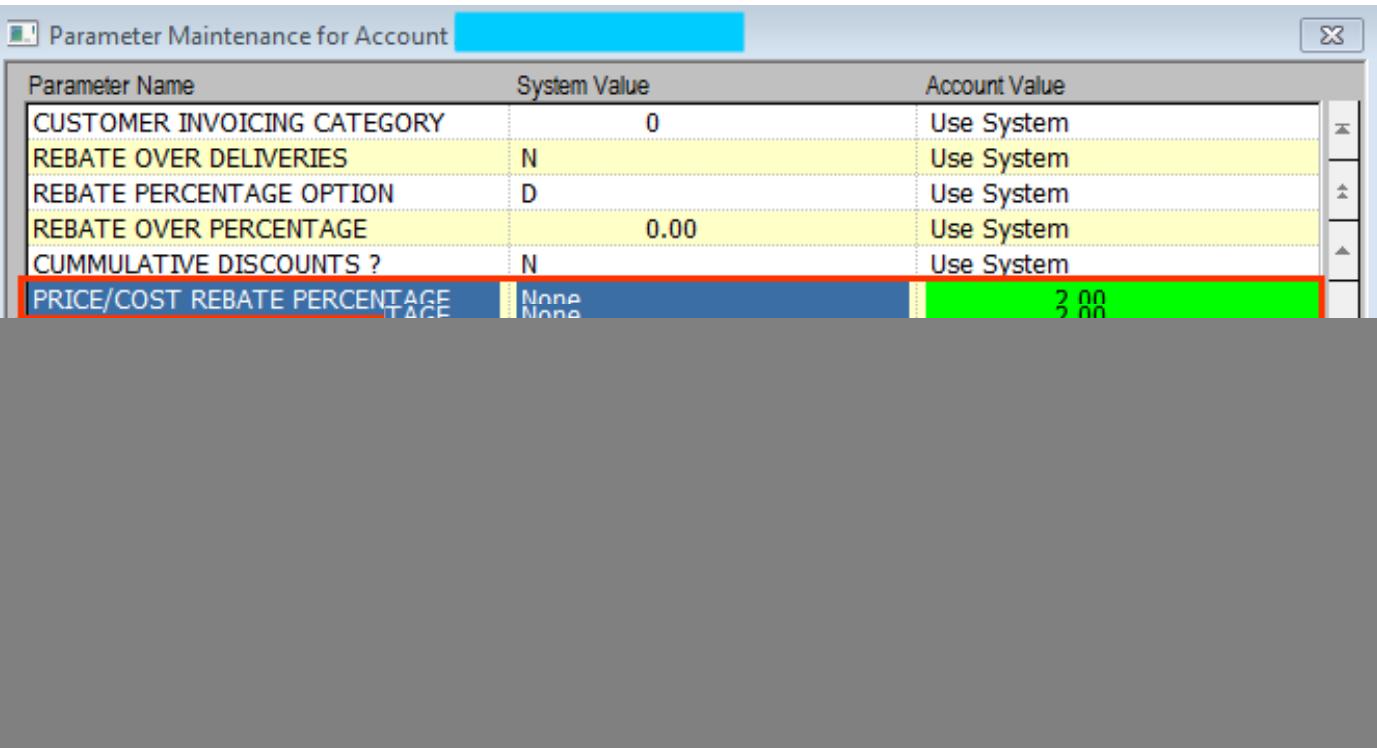

This rebate value is now used in the revised costing screens as follows.

![](_page_0_Picture_17.jpeg)

![](_page_1_Picture_0.jpeg)

![](_page_1_Picture_2.jpeg)

# **Estimating Costs Display / Input**

We have made changes in estimating to give you more control over which KPIs (Key Performance indicators) you use to determine the way your estimates are priced.

The costing screen is now configurable by you to control what is displayed and which fields are used to increase above cost to give the final price.

![](_page_1_Picture_62.jpeg)

In order to amend the three displayed fields (to the left of the highlighted area below) and the three input fields (to the right), you will need to amend the settings of the Estimating System Parameters and also, understand the 3 digit codes used to select the fields.

![](_page_1_Picture_9.jpeg)

![](_page_2_Picture_0.jpeg)

![](_page_2_Picture_1.jpeg)

The Estimating parameter values may be set for the system as a whole but specific values can also be set for individual customers should you wish. Take the following route to set the parameters at system level:-

- Packaging 3000
- System Maintenance
- System Administration
- Packaging Parameters
- Estimating Parameters

![](_page_2_Picture_233.jpeg)

Prior to amending your parameters, it is recommended that in Estimating, you view the new costing display. The windows below are now displayed when the 'Costings' option is selected from quantity break processing . Please note, this is where the transport costs are now kept. Select the 'Costs' button to activate the Costing Details window.

![](_page_2_Figure_12.jpeg)

![](_page_2_Picture_13.jpeg)

![](_page_3_Picture_0.jpeg)

![](_page_3_Picture_112.jpeg)

Abaca Systems Limited, 6 Hattersley Court, Ormskirk, Lancashire, L39 2AY, UK. Abaca Systems Limited, 6 Hattersley Court, Ormskirk, Lancashire, L39 2AY, UK.<br>Telephone +44 1695 555285, Fax +44 1695 555286, Web www.abaca.co.uk

10,901.49

3,798.51

72.68

25.32

[Unsubscribe](mailto:guy@abaca.co.uk;paul@abaca.co.uk?subject=Please%20remove%20me%20from%20the%20Abaca%20Bulletin%20mail%20list)

Materials

Contribution 0

 $(03)$ 

 $(04)$ 

10,901.49

3,798.51

![](_page_4_Picture_0.jpeg)

![](_page_4_Picture_1.jpeg)

Please note, the following Costing display is a feature applicable only to integrated sites.

If the current break uses board that you manufacture, then an additional costing line 'Board KSM Cost' will be displayed. This line will display the KSM cost of the board manufactured. This cost includes papers, waste, labour and the overhead from the corrugator.

If you then select 'Factory Split', the costs are broken down further as displayed below.

![](_page_4_Picture_55.jpeg)

![](_page_4_Picture_8.jpeg)

![](_page_5_Picture_0.jpeg)

![](_page_5_Picture_1.jpeg)

#### Please note that the default settings apply to ALL estimate types .

![](_page_5_Picture_72.jpeg)

So, to summarise, the system can now accept rebates to be used in Estimate processing. Costing is configurable to give any one of three displayed costing fields and any one of three additional fields to be used to increase above the cost. The configuration you wish to use can be set at system level but can also be set at customer level if so required.

Once the revised Estimate Costings is introduced, the system will still apply your current settings at this point. However, as there are now additional input and display fields, it would be advantageous to review the new costing options and to utilise the enhanced display and pricing fields to better suit your company's needs. This will NOT affect any existing prices or costs. It will only add to the flexibility of costing within estimating. No existing features have been removed as a result of the changes made. They have only been enhanced to aid you further in both the transparency of costs and flexibility of how you wish to raise your prices above cost.

![](_page_5_Picture_8.jpeg)